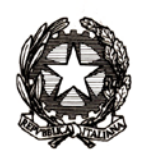

Ministero dell'Istruzione, dell'Università e della Ricerca

Dipartimento per la programmazione e la gestione delle risorse umane,

finanziarie e strumentali

Direzione generale per gli studi, la statistica e i sistemi informativi- Uff *VII*

MIURAOODGSSSI Prot. n. 2118/RU/U Roma, 26 agosto 2013

Ai Dirigenti/Coordinatori scolastici delle scuole secondarie di II grado statali e paritarie

e p.c. Ai Direttori Generali degli Uffici Scolastici Regionali

Ai Dirigenti degli Uffici Scolastici Territoriali

Al Sovrintendente Scolastico per la Regione Valle d'Aosta

Al Sovrintendente Scolastico per la Provincia di **Trento** 

Al Sovrintendente Scolastico per la scuola in lingua italiana di Bolzano

All'Intendente Scolastico per la scuola in lingua tedesca di Bolzano

All'Intendente Scolastico per la scuola delle località ladine di Bolzano

Ai Referenti Regionali e Provinciali dell'Anagrafe degli studenti

**Oggetto:** Scrutinio integrativo studenti con giudizio finale sospeso a.s. 2012/2013.

- Rilevazione analitica per singolo studente
- Rilevazione sintetica per scuola

Come anticipato con nota prot. n. 1304 del 28 maggio 2013 si ricorda che dal **26 agosto e fino al 7 settembre** devono essere comunicati i dati dello scrutinio integrativo per gli studenti con giudizio finale sospeso (dal I al IV anno).

L'esito finale (Ammesso/Non Ammesso) può essere comunicato **direttamente sul portale SIDI** nell'area "Scrutini Finali Analitici" oppure attraverso l'invio del flusso dai pacchetti locali, in base alla scelta operativa indicata (sempre modificabile).

Nel caso di inserimento diretto sul Sidi occorre eseguire le seguenti operazioni:

1. selezionare la classe dove sono presenti alunni con sospensione del giudizio (prima di iniziare si consiglia di stampare il Riepilogo Sospensioni, ai piedi del cruscotto di visualizzazione delle classi, in "Gestione scrutini analitici")

DGSSSI – Ufficio VII Viale Trastevere, 76/A – 00153 Roma Tel. 06.58493167/2062 Fax 06.58493848 e-mail: segr-uff.statistica@istruzione.it 2. selezionare l'alunno con giudizio sospeso e utilizzare il pulsante "Esiti scrutinio" per registrare l'esito dell'integrazione dello scrutinio (Ammesso/Non Ammesso).

Le valutazioni per materia acquisite a giugno non sono modificabili, tuttavia, in caso di errore è possibile annullare l'inserimento effettuato a giugno cliccando sul pulsante "reset scrutinio" con il quale vengono cancellate tutte le valutazioni delle singole materie. Questa operazione richiede il nuovo inserimento di tutte le votazioni dello studente.

3. completato l'inserimento, utilizzare il pulsante "Salva" per confermare i dati.

Si ricorda inoltre che, sempre con riferimento agli esiti degli scrutini, fino al 7 settembre le scuole sono tenute a completare la Rilevazione sintetica (per scuola), inserendo il numero complessivo degli alunni ammessi/non ammessi a seguito dello scrutinio integrativo.

Tale rilevazione è disponibile all'area SIDI Rilevazioni\Rilevazioni sulle scuole\Scrutini finali e consiste nell'integrazione del riquadro presente nella sezione B1 "Esito finale di integrazione dello scrutinio" con i dati relativi al risultato dello scrutinio integrativo.

Si raccomanda di verificare la coerenza dei dati comunicati a livello di singolo studente (Gestione Scrutini analitici) e di quelli a livello di scuola (Rilevazione sintetica), verificando che il totale degli ammessi/non ammessi coincida nelle due distinte rilevazioni.

Si ribadisce l'importanza di effettuare la comunicazione dei dati entro il 7 settembre p.v., essendo tale attività propedeutica al passaggio della gestione di Anagrafe Alunni per l'anno scolastico 2013/2014.

Per eventuali chiarimenti può essere contattato il [Servizio di Statistica](http://hubmiur.pubblica.istruzione.it/alfresco/d/d/workspace/SpacesStore/9b5e966c-267c-4331-b58a-d508f8695913/Elenco_1_REFERENTI_RILEVAZIONE.pdf) e in caso di problemi tecnici dell'applicazione è disponibile il numero verde curato dal gestore del sistema informativo 800903080.

> Per il Direttore Generale Dr. Paolo De Santis